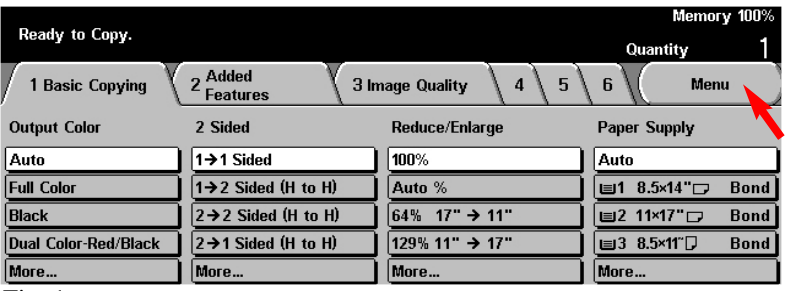

Fig. 1 Press **Menu**.

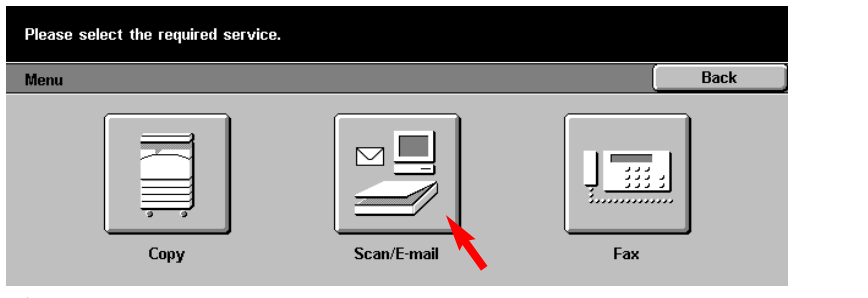

Fig. 2 Press **Scan/E-mail**.

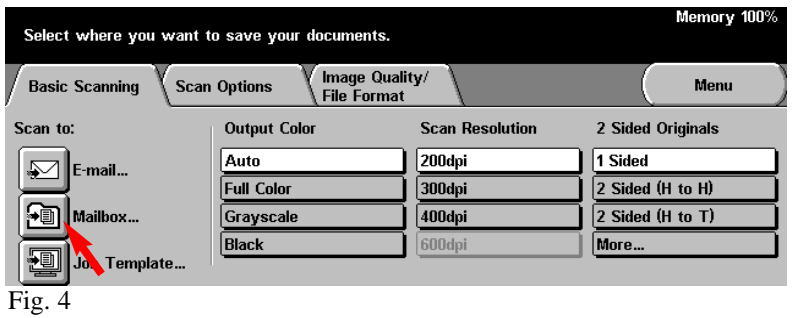

 $004$ 

 $\overline{008}$ 

 $\sqrt{012}$ 

(Not in Use)

(Not in Use)

(Not in Use)

▲

 $\overline{\textbf{v}}$ 

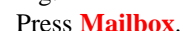

Fig. 5

Mailhoy

 $001$ 

 $005$ 

 $\sqrt{009}$ 

sample

(Not in Use)

(Not in Use)

Select the **Mailbox** to store scanned document.

Select a Mailbox to store your documents.<br>You can retrieve the stored documents using the client

(Not in Use)

(Not in Use)

(Not in Use)

 $002$ 

**nns** 

 $\sqrt{010}$ 

 $\sqrt{003}$ 

 $\sqrt{007}$ 

 $(011)$ 

(Not in Use)

(Not in Use)

(Not in Use)

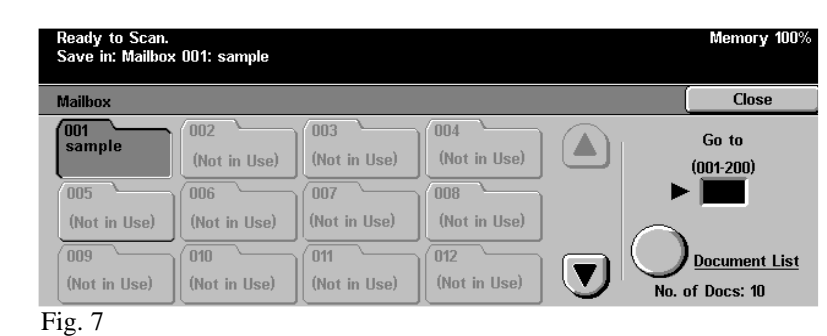

You are ready to scan.

Memory 100%

 $Close$ 

Document List

Go to

 $(001 - 200)$ 

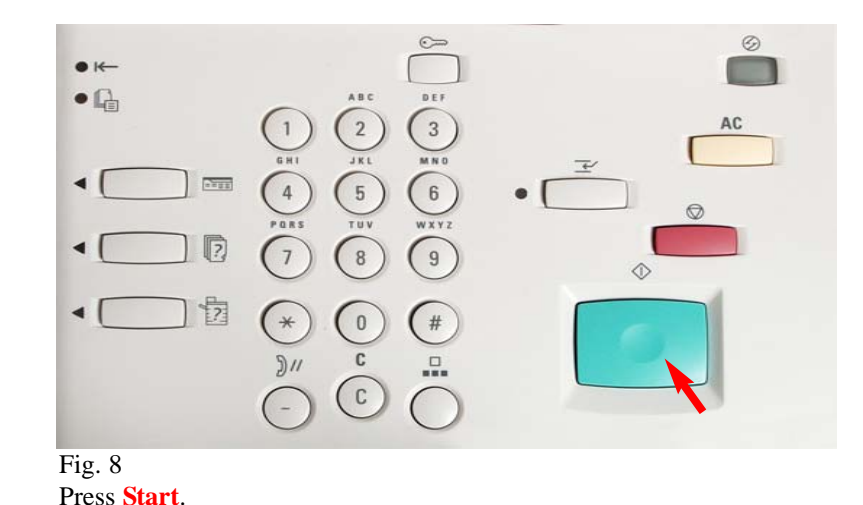

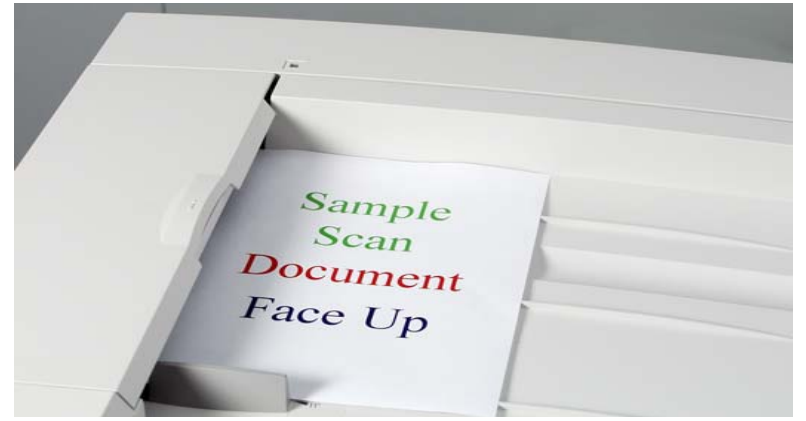

Fig. 3 Place document(s) on the Document Feeder or Document Glass.

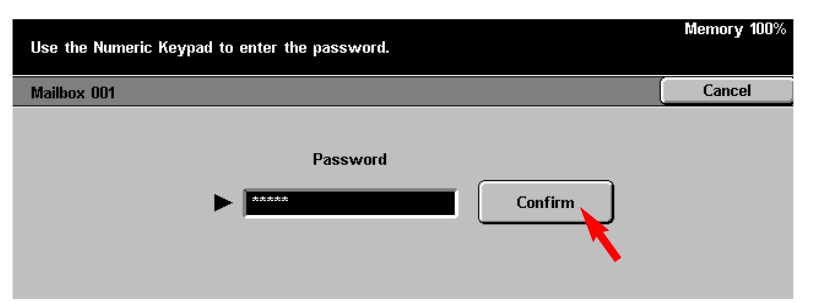

**Note:** Make sure a mailbox has been created prior to using these steps. For assistance in setting a mailbox see the pamphlet Creating Mailbox.

Fig. 6

Enter the Password for the mailbox using the numeric keypad and press **Confirm**. (If the password option was not selected proceed to the next step.)

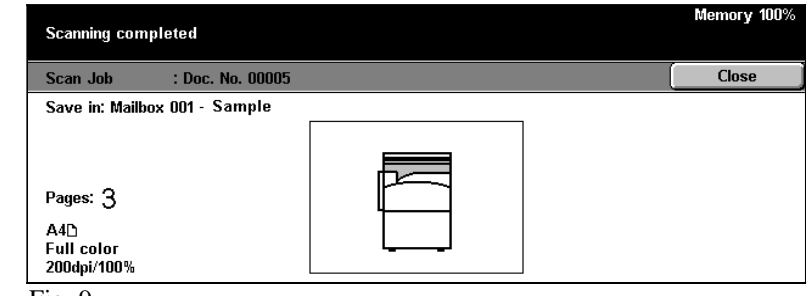

Fig. 9

The screen above is displayed when the scan is completed, then the display will return to the Features screen in Fig. 1.

## Scan to Mailbox - 1 of 2

## **Quick Start Guide**

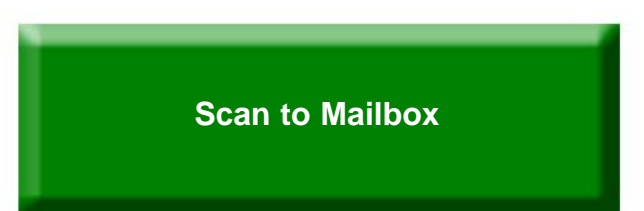

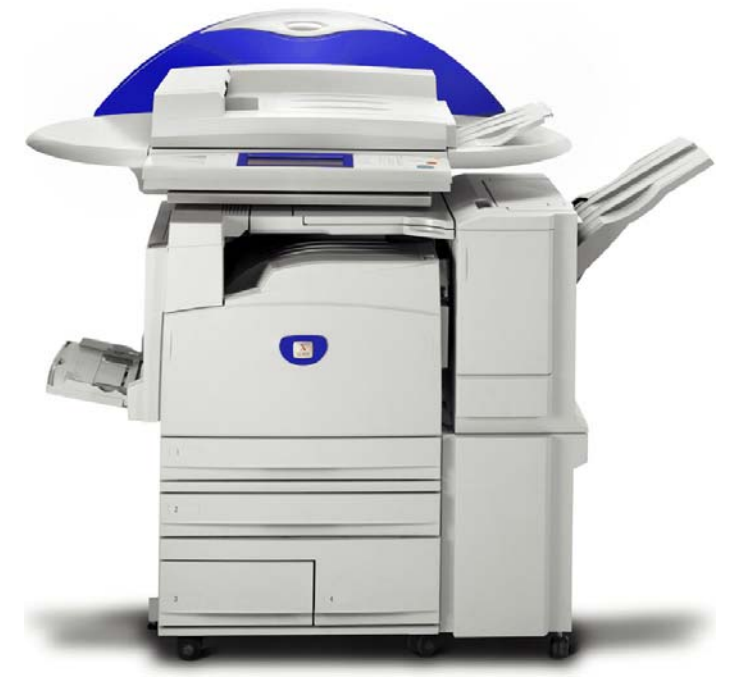

WorkCentre M24

THE DOCUMENT COMPANY **XEROX** 

The Telephone Consumer Protection Act of 1991 makes it unlawful for any person to use a computer or other electronic device, including FAX machines, to send any message unless such message clearly contains in a margin at the top or bottom of each transmitted page or on the first page of the transmission, the date and time it is sent and an identification of the business or other entity, or other individual sending the message and the telephone number of the sending machine or such business, other entity, or individual.To enter the telephone number identifying the machine and the header text information (business name) please refer to "Entering Local Terminal Information" pamphlet Part 2 of 2. To enter date and time please refer to "Entering Local Terminal Information" pamphlet Part 1 of 2.

Scan to Mailbox - 2 of 2